# **DISCOVERY 24/48 DMX console**

MANUAL DE USARIO / USER MANUAL

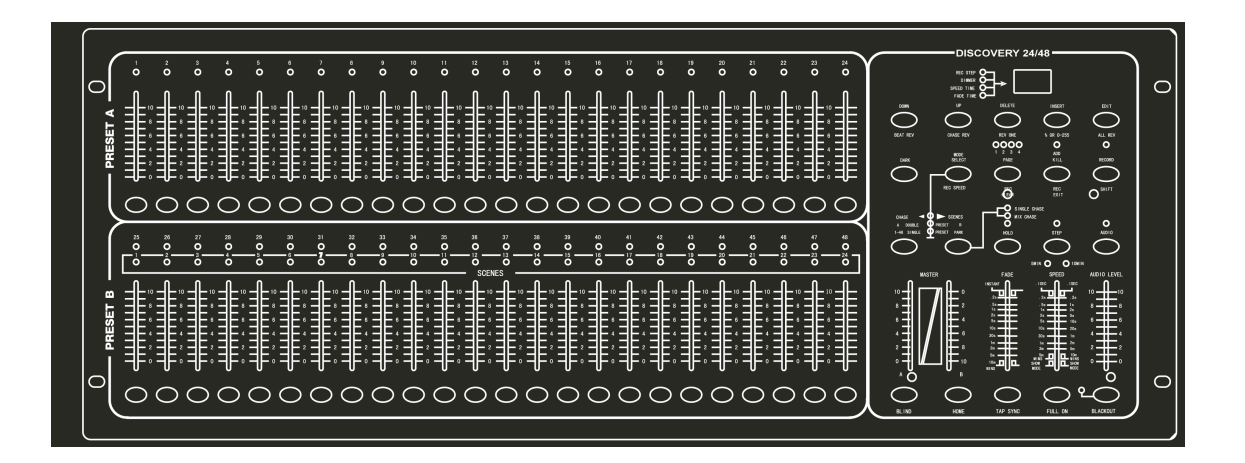

# CASTELLANO

# **Por su propia seguridad, por favor lea este manual del usuario antes de la conexión inicial**

Toda persona implicada en la instalación, operación y mantenimiento de este aparato tiene que: Estar cualificado Seguir las instrucciones de este manual. Considere este manual como parte del producto total. Conserve este manual durante toda la vida útil del producto. Pasar el manual a cada sucesivo poseedor o el uso del producto Descarga la última versión del manual del Internet en www.triton-blue.com

#### **Introducción**

Gracias por haber elegido un Control Discovey 12/24 DMX. Si usted sigue las instrucciones de este manual, estamos seguros de que podrá disfrutar de este dispositivo durante un largo periodo de tiempo.

# **MANUAL DE USUARIO DISCOVERY 24/48 DMX**

#### **Descripción General**

Este regulador de luz DMX digital puede controlar 48 canales de luz y le da control total sobre todos los dimmer 48 salidas. Cuenta con 48 memorias programables fácilmente con una capacidad de almacenamiento de 99 escenas diferentes. Se puede ajustar el control automático o el control de la música a través del micrófono incorporado o mediante una señal externa de audio. La velocidad y el tiempo de fundido para la luz de marcha también se pueden seleccionar. El DMX-512 de control digital utiliza "direcciones" para el control individual de las unidades de luz conectados. Estas direcciones salientes están predefinidos a los números 1 a 48.

## **Funciones y controles**

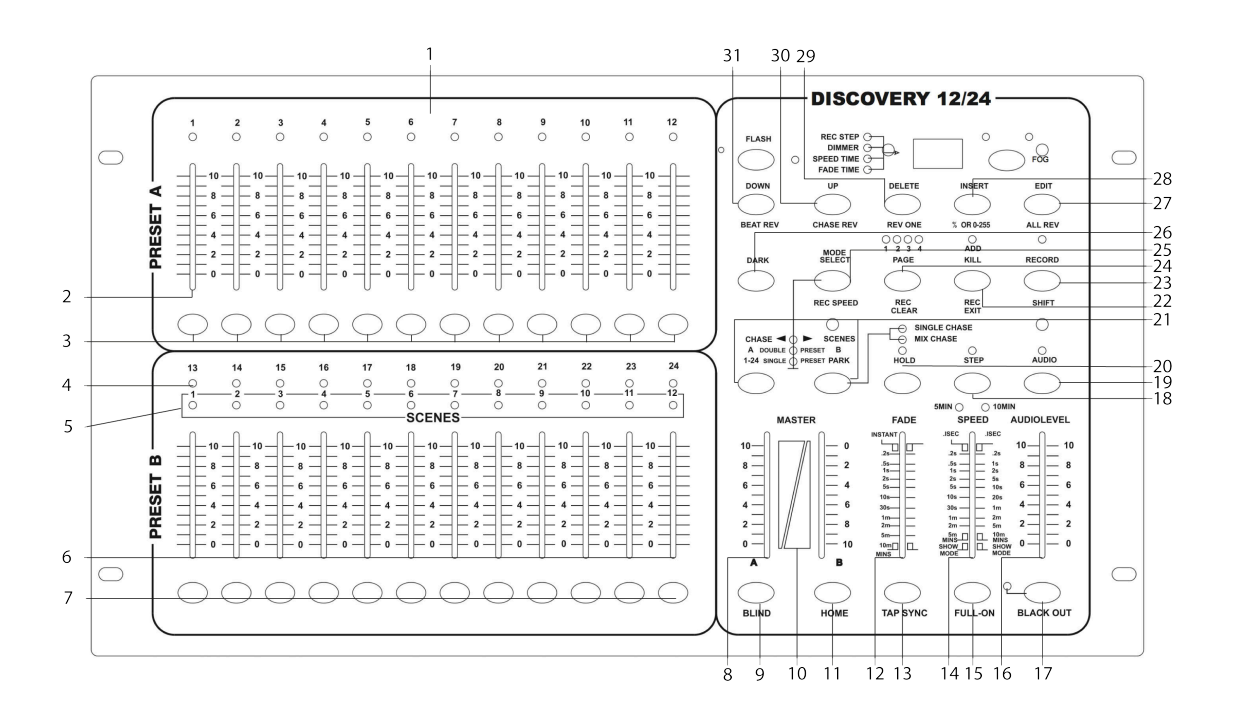

1) Indicadores LED para el establecimiento de los controles deslizantes de la sección A.

2) 12 control deslizante controla el ajuste de la intensidad luminosa de los canales 1 a 24.

3) Pulsadores los botones con función de 'flash' para el canal 1 a 24.

4) Indicadores LED para el ajuste de los controles deslizantes de la sección B.

5) LED que indica las escenas activas.

6) Control deslizante de los canales 25 a 48.

7) Botones Flash del 25 al 48 lo que permite cambiar por completo en poco tiempo un canal.

8) MÁSTER A un control deslizante para el ajuste de la intensidad de la luz en el canal 1 al 24 (sección A) o en los 24 canales a la vez.

9) Botón "BLIND" para excluir a uno o más canales al mismo tiempo de un patrón de escena. La intensidad de la luz de ese canal debe ser determinada por el deslizador de control apropiado del canal.

10) MÁSTER B deslizador ajuste de la intensidad luminosa de los canales 25 y 48.

11) Botón 'HOME' para desactivar la función de 'Blind'.

12) Control deslizante para el ajuste del tiempo de fundido entre las escenas.

13) Toque el botón SYNC para sincronizar el ritmo PASO con la música.

14) El control deslizante de velocidad para ajustar la velocidad de paso de los patrones de luz en ejecución.

15) Botón "FULL ON" para activar todas las salidas al 100% de intensidad.

16) El control deslizante AUDIO LEVEL para ajustar la sensibilidad del micrófono o de la señal de audio que se introduce en la entrada LINE-IN.

- 17) Botón BLACK OUT cambia todas las salidas a cero. El LED amarillo parpadea.
- 18) Botón STEP para activar la siguiente escena.
- 19) Botón AUDIO para cambiar el control de la música.
- 20) Botón HOLD detiene la ejecución de todos los pasos del patrón.
- 21) Botón PARK para seleccionar entre los patrones de la luz individuales o mixtos.

22) Botón REC EXIT tiene dos funciones: a) en el modo de programación se puede elegir entre ADD o función de una escena y b) salir del modo de programación.

23) Tecla RECORD para guardar las escenas en el modo de programación.

24) Botón CLEAR PÁGINA / REC para seleccionar una página de memoria de 1 a 4.

- 25) MODE SELECT para elegir entre luz de marcha automática (rojo) o pre-set (amarillo) o doble (verde).
- 26) Botón DARK para cambiar todas las salidas a cero, independientemente del botón FULL-ON.
- 27) Botón ALL, REV / EDIT: Pulsar para invertir el sentido de marcha de todas las escenas.
- 28)% ó 0-255 botón cambia la indicación en la pantalla.

29) Botón DELETE / REV ONE invierte el sentido de marcha de una escena determinada.

30) Botón CHASE REV UP / invertir el sentido de la marcha del programa de luz de marcha actual.

31) DOWN/BEAT REV. Botón invierte el sentido de marcha en modo controlado música.

#### **Conexiones en el panel trasero**

En el panel trasero se encuentran una serie de conectores y un interruptor desliznte, es decir: un pequeño conector para la fuente de alimentación incluida (1), un bloque de 3 conectores DIN para MIDI (2, 3 y 4), a 3-pin DIN conector para las señales DMX (5) con un interruptor de presión para la inversión de la polaridad (6) un conector RCA para una señal de audio externa (7) y un conector de 6,3 mm para un interruptor de pie (8).

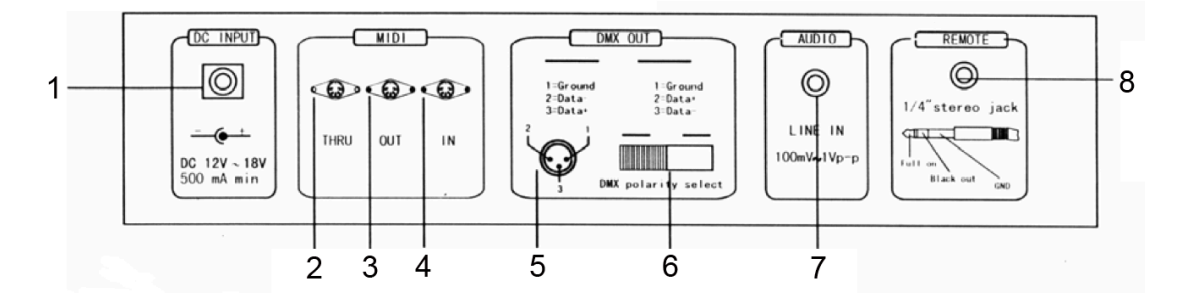

# **FUNCIONES BÁSICAS PARA LA PROGRAMACIÓN**

## 1) La activación del modo de programación:

Mantenga pulsado el botón RECORD / SHIFT y pulse la secuencia el flash con los botones 1, 6, 6 y 8. Estos botones se encuentran justo debajo de los controles deslizantes en la fila superior PRESET A. Suelte el botón RECORD / SHIFT. El LED de programación rojo se encenderá.

#### 2) Salir del modo de programación:

Mantenga pulsado el botón RECORD / SHIFT y pulse simultáneamente el botón REC / EXIT. El LED de programación el LED rojo se apaga.

## 3) Eliminación de todos los programas (con cuidado):

Activar el modo de programación como se describe anteriormente en el paso 1. Mantenga pulsado el botón RECORD / SHIFT y presione la secuencia de los botones de flash 1, 3, 2 y 3 en la sección PRESET A. Suelte el botón RECORD / SHIFT. Todas las escenas de luz almacenados en ejecución se habrán borrado de la memoria RAM. Todos los LED parpadean para confirmar. Presione RECORD / SHIFT y los botones REC / EXIT a la vez para salir del modo de programación.

# 4) Eliminación de la RAM:

La memoria RAM se utiliza como una memoria intermedia para un número de funcionamiento de escenas de luz durante el proceso de programación. Si comete un error durante la programación, puede borrar la memoria ROM. Activar el modo de programación como se describe en el paso 1. Mantenga pulsado el botón RECORD / SHIFT mientras pulsa el botón CLEAR REC /. Todos los LED parpadean una vez para indicar que la memoria RAM se ha borrado.

#### **PROGRAMACIÓN DE FUNCIONAMIENTO (ESCENAS)**

1) Activar el modo de programación como se describe en las funciones básicas.

2) Seleccione el modo de 1-48 única (el LED verde se ilumina) mediante el botón SELECT MODE. En este modo, puede utilizar los 48 canales.

3) Empuje el control deslizante que controla el MASTER A y B en sus posiciones máximas. Nota: Controlar un completo seguimiento y control B completamente.

4) Ajuste la posición de la luz requerida a través de los controles deslizantes de 1 a 48.

5) Pulse el botón RECORD / SHIFT una vez para almacenar la posición en la memoria RAM.

6) Repita los pasos 4 y 5 con diferentes posiciones de los controles deslizantes para conseguir un efecto de luz óptima. Puede almacenar hasta 99 pasos por la memoria.

7) Los pasos programados ahora deben ser transferidos desde la memoria RAM a la ROM. Proceda de la siguiente manera: Seleccione una página de memoria (1 a 4) a través del botón REC CLEAR PÁGINA /. Mantenga pulsado el botón RECORD / SHIFT y pulse uno de los botones de flash 1 a 13 en la sección PRESET B. Puede almacenar hasta 99 pasos por la memoria. Hay un total de 4 páginas con 12 memorias cada uno.

8) Para salir del modo de programación (RECORD / SHIFT y presione los botones REC EXIT). El LED de programación rojo debe apagarse.

# **Ejemplo: Para ver una PROGRAMACIÓN**

1) Cambie el modo de programación (pulse RECORD / SHIFT y las teclas 1, 5, 6 y 8).

2) Ajuste ambos controles deslizantes maestro al máximo (A hacia arriba, hacia abajo B).

3) Seleccione el modo de 1-24 única mediante el botón SELECT MODE (el LED verde se enciende).

4) Presione el control 1 al 10 (máximo) y pulse el botón RECORD / SHIFT una vez.

5) Presione los controles 1 y 2 a cero al máximo y pulse RECORD / SHIFT de nuevo

6) Presione los controles de 2 a cero y 3 a un máximo y pulse RECORD / SHIFT de nuevo.

7) Repita estos pasos para controlar 24.

8) Seleccione una página de memoria (1 a 4) a través del botón CLEAR PÁGINA / REC.

9) Guardar el efecto de luz que se ejecuta en esta página pulsando uno de los botones de flash en la sección PRESET B (1 a 12). Utilice, por ejemplo, botón número 1.

10) Deje el modo de programación pulsando simultáneamente los botones REC EXIT RECORD / SHIFT.

# **REPRODUCCIÓN DE UN PATRÓN**

1) Seleccione el modo de botón CHASE / escenas a través del modo de selección. El LED rojo se encendera.

2) Oprima el control del canal correspondiente (la memoria) de la sección PRESET B arriba. En nuestro ejemplo era botón de flash 1. Esto desencadena los pasos que se almacenan en la memoria. Si el control deslizante adecuado ya estaba en la posición superior, hay que deslizar hacia abajo y subalo de nuevo para activar el patrón.

# **BORRADO DE UN PATRON**

1) Activar el modo de programación (pulse RECORD / SHIFT y las teclas 1, 5, 6 y 8 de la fila superior).

2) Seleccione la página deseada (1 a 4) a través del botón CLEAR PÁGINA / REC.

3) Mantenga el botón RECORD / SHIFT pulsado y pulse dos veces rápidamente el botón apropiado del flash de la sección PRESET B en el que se almacena el patrón que desea borrar.

4) Suelte el RECORD / SHIFT. Todos los indicadores LED se iluminan para confirmar.

# **CAMBIO DE MODELO DE PATRON**

Un patrón de luz de marcha (escena) puede contener hasta 99 pasos. Estos pasos pueden ser cambiados o borrados después. También puede agregar pasos más adelante. Cada "paso" es un ajuste determinado de la intensidad variable de la luz (0-100%) de 48 lámparas o grupos de lámparas.

Borrado de un paso en particular:

1) Activar el modo de programación (pulse RECORD / SHIFT y al mismo tiempo 1, 5, 6 y 8).

2) Seleccione la página deseada mediante el botón PAGE.

3) Pulse el botón MODE SELECT hasta que el LED rojo se encienda (CHASE SCENES).

5) Mantenga pulsado el botón EDIT presionado y presione al mismo tiempo el botón del flash de la luz de marcha apropiada de patrón (botones flash en la fila inferior de la sección PRESET B).

6) Suelte el botón Editar y seleccione a través del botón STEP el paso que desea borrar.

7) Pulse la tecla SUPR y el paso seleccionado se borrará de la memoria.

8) Deje el modo de programación pulsando el botón RECORD / SHIFT mientras pulsa dos veces el botón REC / EXIT.

Añadido de pasos:

1) Activar el modo de programación (pulse RECORD / SHIFT y al mismo tiempo en la secuencia 1, 5, 6 y 8).

2) Seleccione la página deseada mediante el botón PAGE.

3) Pulse el botón MODE SELECT hasta que el LED rojo se encienda (CHASE SCENES).

4) Mantenga pulsado el botón EDIT presionado y presione al mismo tiempo el botón del flash del patrón adecuado (botones flash en la fila inferior de la sección PRESET B).

5) Suelte el botón Editar y seleccione mediante el botón STEP el paso justo después de la etapa que se añade.

6) Ajuste la posición de la luz requerida a través de los controles deslizantes, pulse el botón RECORD / SHIFT y luego la tecla INSERT.

7) Si es necesario, repita los pasos 5 y 6 para agregar más pasos.

8) Mantenga el botón RECORD / SHIFT pulsado y pulse dos veces el botón REC / EXIT para salir del modo de programación.

Cambio de pasos:

1) Activar el modo de programación (pulse RECORD / SHIFT y al mismo tiempo en la secuencia 1, 5, 6 y 8).

2) Seleccione la página deseada mediante el botón PAGE.

3) Pulse el botón MODE SELECT hasta que el LED rojo se encienda (CHASE SCENES).

4) Mantenga pulsado el botón EDIT presionado y presione al mismo tiempo el botón del flash del patrón adecuado (botones flash en la fila inferior de la sección PRESET B).

5) Seleccione el paso necesario a través del botón STEP.

6) Ahora se puede cambiar la intensidad de la luz de las lámparas de la siguiente manera: Mantenga pulsado el botón pulsado mientras pulsa el botón del flash del canal que desea cambiar. La pantalla muestra el ajuste que se ha seleccionado. (0 - 255 es equivalente a 0 - 100%)

7) Mantenga el botón RECORD / SHIFT pulsado y pulse dos veces el botón REC / EXIT para salir del modo de programación.

## **CONTROL DE LA MÚSICA**

Conecte una fuente de audio a la entrada RCA en la parte trasera (100 mV pp). Cambie el control de la música mediante el botón AUDIO. El LED verde encendido. Ajuste el efecto deseado con el potenciometro deslizante AUDIO LEVEL.

# **GUARDAR UNA VELOCIDAD**

1) Apague el control de la música.

2) Seleccione el patrón que desee con el botón PAGE y el pulsador de control adecuado de la sección PRESET B.

- 3) Pulse el botón MODE SELECT hasta que el LED rojo se encienda (CHASE SCENES).
- 4) Seleccione el modo CHASE MIX a través del botón PARK (el LED amarillo se ilumina)

5) Ajuste la velocidad de la luz corriente a través del control deslizante de velocidad o pulse en el ritmo de la derecha dos veces el botón TAP SYNC. Puede repetir este procedimiento hasta que haya encontrado la velocidad correcta.

6) Guarde esta configuración de velocidad en la memoria manteniendo presionado el botón REC SPEED mientras pulsa el botón del flash del patrón apropiado. El control deslizante que activa el patrón, debe estar en la posición superior.

# **BORRADO DE UNA VELOCIDAD PROGRAMADA**

1) Apague el control de la música.

2) Seleccione el patrón que desee con el botón PAGE y el potenciometro de control adecuado de la sección PRESET B. Ajuste el control deslizante completamente arriva.

3) Pulse el botón MODE SELECT hasta que el LED rojo se encienda (CHASE SCENES).

4) Seleccione el modo CHASE MIX a través del botón PARK (el LED amarillo se ilumina).

5) Pulse el control de velocidad deslizante completamente hacia abajo.

6) Mantenga pulsado el botón REC SPEED mientras pulsa el botón del flash del patrón apropiado. El ajuste de velocidad fija está borrado.

## **CAMBIO DE GAMA DEL CONTROL DE VELOCIDAD**

Este control deslizante tiene dos rangos de control ajustable: 0,1 segundos a 5 minutos y 0,1 segundos a 10 minutos. Mantenga pulsado el botón RECORD / SHIFT y presione tres veces seguidas el flash botón número 5 (de la fila superior) para establecer el rango de 5 minutos, o tres veces el botón del flash 10 de los 10 minutos de ajuste. El rango seleccionado se indica mediante los LEDs amarillos justo por encima del control de velocidad.

# **EXPLICACIÓN DE ALGUNAS FUNCIONES ESPECIALES**

Nota: Cuando el indicador escena está encendido, la función BLACK OUT se activa automáticamente. Todas las salidas se ponen a cero y los efectos de luz conectados no funcionan. Pulse el botón BLACK OUT para salir de este modo.

## Fundir el tiempo:

El control de FADER ajusta el tiempo de desvanecimiento entre las diferentes posiciones de luz.

# Modo individual:

En el modo sencillo se jugarán todos los programas ligeros que se ejecutan en secuencia. Seleccione el modo CHASE-SCENES mediante el botón SELECT MODE (LED rojo) y el modo SINGLE CHASE a través del botón PARK (LED amarillo). Asegúrese de que el control de audio está apagado. El control de velocidad se establecen las velocidades de todos los patrones.

## Modo de Mezcla:

Juego múltiple de los patrones almacenados. Seleccione CHASE SCENES mediante el botón MODE SELECT (LED rojo) y MIX CHASE a través del botón PARK (LED amarillo). Asegúrese de que el control de audio está apagado y ajuste la velocidad de los efectos de luz de forma individual a través del control de velocidad.

#### Indicaciones en la pantalla:

La pantalla muestra los diferentes ajustes y números de patrones. Usted puede elegir entre la visualización del valor DMX (0 a 255) o un porcentaje (0 a 100%) del ajuste de la luz. Mantenga pulsado el botón RECORD / SHIFT mientras pulsa el botón INSERT 0-255 /% o. Establecer uno de los controles deslizantes de 1 a 24 en la posición superior y compruebe la pantalla. Si es necesario, repita estos pasos.

Los minutos y segundos se indican en la pantalla por dos puntos. Por ejemplo 12 minutos y 16 segundos se visualizan como 12.16 .. Si el tiempo es inferior a 1 minuto, se muestra de 1 punto por ejemplo, 12.0 es de 12 segundos y 5,00 es 5 segundos.

## Función Blind:

Durante la reproducción automática de un patrón de luz de marcha, es posible desactivar un canal en particular y para el control de ese canal manualmente. Mantenga pulsado el botón BLIND mientras pulsa el botón del flash del canal que desea desactivar temporalmente. Para cambiar el canal de nuevo, proceda de la misma manera.

## **DIFERENTES FUNCIONES PARA EL PROTOCOLO MIDI**

Conexión de la función de entrada MIDI:

1) Mantenga pulsado el botón RECORD / SHIFT hacia abajo.

- 2) Pulse tres veces el botón del flash no. 1 de la sección A PRESET.
- 3) Suelte los botones. La pantalla muestra ahora [Chl]

4) Seleccionar a través de uno de los botones de flash de 1 a 24 en la sección PRESET B del patrón para el que desea agregar el archivo MIDI.

Conexión de la función de salida MIDI:

5) Mantenga pulsado el botón RECORD / SHIFT hacia abajo.

6) Pulse tres veces el botón del flash no. 2 en la sección A PRESET.

1) Suelte los botones. La pantalla muestra ahora [Ch0].

2) Seleccionar a través de uno de los botones de flash de 1 a 24 en la sección PRESET B el patrón desde la que desea

activar la función de salida MIDI.

3) Desconectar el MIDI y funciones de salida

- 1) Mantenga pulsado el botón RECORD / SHIFT hacia abajo.
- 2) Pulse el botón REC / EXIT una vez.
- 3) Suelte los dos botones. La pantalla muestra ahora 0,00.

La descarga de un archivo de control MIDI:

- 1) Mantenga pulsado el botón RECORD / SHIFT hacia abajo.
- 2) Pulse tres veces el botón del flash no. 3 de la sección A PRESET.
- 3) Suelte los dos botones. La pantalla muestra ahora [IN].
- 4) Mientras que la descarga de los datos, todas las funciones de luz de funcionamiento se activan temporalmente.
- 5) El protocolo de control de descarga los datos de 55Hex dirección que figura bajo el nombre DC1224.bin archivo.

Carga de un archivo de control MIDI:

- 1) Mantenga pulsado el botón RECORD / SHIFT hacia abajo.
- 2) Pulse tres veces el botón del flash no. 4 en la sección A PRESET.
- 3) Suelte los dos botones. La pantalla muestra ahora [OUT].
- 4) Si bien la carga de los datos, todas las funciones de luz de funcionamiento se activan temporalmente.
- 5) Los archivos de protocolo de control de los datos para abordar 55Hex bajo el nombre DC1224.bin archivo.

## **ESPECIFICACIONES TÉCNICAS**

- Control total a través de un microprocesador de estado-of-the-art.
- Todos los datos almacenados y programas de luz están protegidos por una batería incorporada.
- El formato es de rack de 19 " estándar.
- Polaridad de la señal DMX reversible
- MIDI de entrada, salida.
- 4 páginas con una capacidad de 12 patrones de luz que ejecutan cada uno.
- Requisitos de alimentación DC 12 a 20 V / 500 mA.
- Salida DMX a través del conector XLR de 3 pines.
- Conexión de la señal MIDI a través del conector DIN de 5 pines

# ENGLISH

# **For your own safety, please read this user manual carefully before you initially start-up.**

Every person involved with the installation, operation and maintenance of this device has to: Be qualified. Follow the instructions of this manual. Consider this manual to be part of the total product. Keep this manual for the entire service life of the product. Pass this manual on to every further owner or use of the product Download the last version of the user manual from the internet in www.triton-blue.com

# **Introduction**

Thank you for having chosen a DISCOVERY 24/48 DMX Controller. If you follow the instructions given in this manual, we are sure that you will enjoy this device for a long period of time.

# **DISCOVERY 12/24 DMX CONTROLLER USER'S MANUAL**

# **General Description**

This digital DMX light controller can control 48 light channels and gives total dimmer control over all 48 outputs. It features 48 easily programmable memories with a storage capacity for 99 different light effect scenes per memory. It can be set on automatic control or on music control via the built-in microphone or via an external audio signal. The speed and fade time for the running light are also selectable. The digital DMX-512 control uses "addresses" for the individual control of the connected light units. These outgoing addresses are pre-set to the numbers 1 to 24.

## **Controls and Functions**

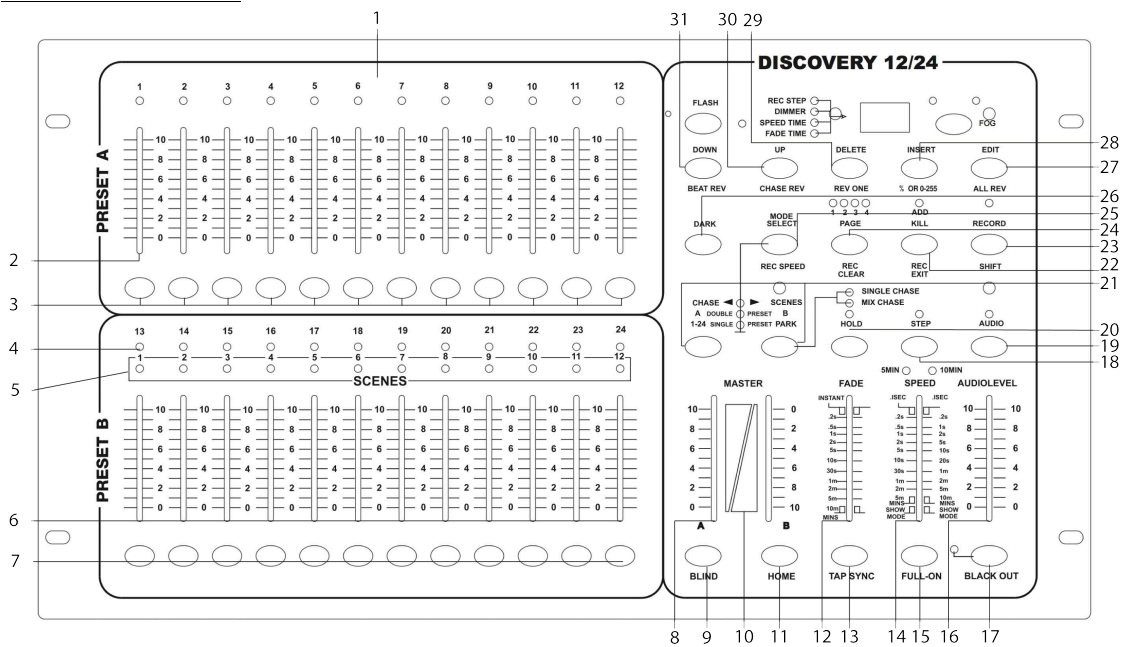

1) Indicator LEDs for the setting of the slider controls from section A.

- 2) 12 slider controls adjusting the light intensity of channel 1 to 24.
- 3) Push-buttons with 'flash' function for channel 1 to 12.
- 4) Indicator LEDs for the setting of the slider controls from section B.
- 5) LED indicating the active scenes.
- 
- 6) Slider controls for the channels 25 to 48. Flash buttons 13 to 24 allowing to completely switch on shortly one channel.
- 8) MASTER A slider control for the setting of the light intensity on channel 1 to 24 (section A) or on all 24 channels simultaneously.
- 9) 'BLIND' button to exclude one or more channels simultaneously from a scene pattern. The light intensity of that channel will then be determined by the appropriate slider control of the channel.
- 10) MASTER B slider control setting the light intensity of channels 25 to 48.
- 11) 'HOME' button to switch off the 'Blind' function.
- 12) Slider control for the setting of the fade time between the scenes.
- 13) TAP SYNC button to synchronize the STEP rhythm with the music.
- 14) SPEED slider control to set the STEP speed of the running light patterns.
- 15) 'FULL-ON' button to switch all outputs to 100% intensity.
- 16) AUDIO LEVEL slider control to set the sensitivity of the built-in microphone or of the audio signal that is fed into the LINE-IN input.
- 17) BLACK OUT button switches all outputs to zero. The yellow LED is flashing.
- 18) STEP button to activate the following scene.
- 19) AUDIO button switches the music control on.
- 20) HOLD button stops the execution of all pattern steps.
- 21) PARK button to select between individual or mixed running light patterns.
- 22) REC EXIT button has two functions: a) in programming mode you can choose between ADD or KILL function of a scene, and b) leave the programming mode.
- 23) RECORD button to store the scenes in programming mode.
- 24) PAGE/REC CLEAR button to select a memory page from 1 to 4.
- 25) MODE SELECT button to choose among automatic running light (red) or single (yellow) or double pre-set (green).
- 26) DARK button to switch all outputs to zero regardless of the FULL-ON button.
- 27) ALL REV/EDIT button: push to invert the running direction of all scenes.
- 28) % OR 0-255 button changes the indication on the display.
- 29) DELETE/REV ONE button inverts the running direction of a determined scene.
- 30) UP/CHASE REV button to invert the running direction of the current running light program.
- 31) DOWN/BEAT REV. Button inverts the running direction in music controlled mode.

## **Connections at the rear panel**

On the rear panel are located a number of connectors and a slider control, i.e.: a small connector for the included power supply (1), a block of 3 DIN connectors for MIDI (2, 3 and 4), a 3-pin DIN connector for the DMX signals (5) featuring a push switch for polarity inversion (6) an RCA connector for an external audio signal (7) and a 6.3 mm jack for a foot switch (8).

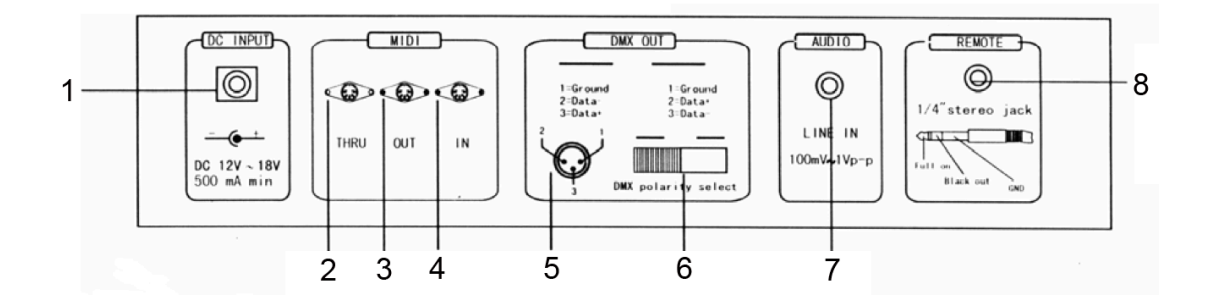

## **BASIC FUNCTIONS FOR PROGRAMMING**

## 1) Activation of the programming mode:

Keep the RECORD/SHIFT button pushed in and press in sequence the flash buttons 1, 5, 6 and 8. These buttons are located just below the slider controls in the upper row PRESET A. Release the RECORD/SHIFT button. The red programming LED should light up.

## 2) Exit the programming mode:

Hold the RECORD/SHIFT button down and press simultaneously the REC/EXIT button. The red programming LED goes off.

## 3) Erasing all programs (be careful!):

Activate the programming mode as described above in step 1. Hold the RECORD/SHIFT button down and press in sequence the flash buttons 1, 3, 2 and 3 in the section PRESET A. Release the RECORD/SHIFT button. All stored running light scenes are now erased from the ROM. All LEDs flash to confirm. Press the RECORD/SHIFT and the REC/EXIT buttons at the same time to leave the programming mode.

## 4) Erasing the RAM:

The RAM is used as an intermediate memory for a number of running light scenes during the programming process. If you make a mistake during the programming, you can erase the RAM. Activate the programming mode as described in step 1. Hold the RECORD/SHIFT button down while pressing the REC/CLEAR button. All LEDs flash once to indicate that the RAM has been erased.

## **PROGRAMMING RUNNING LIGHT PATTERNS (SCENES)**

- 1) Activate the programming mode as described in the Basic Functions.
- 2) Select the mode 1-48 single (the green LED lights up) via the MODE SELECT button. In this mode, you can use all 48 channels.
- 3) Push the MASTER slider controls A and B to their maximum positions. Note: Control A completely up and control B completely down.
- 4) Set the required light position via the slider controls 1 to 48.
- 
- 5) Press the RECORD/SHIFT button once to store this position in the RAM.<br>6) Repeat steps 4 and 5 with different positions of the slider controls in ord Repeat steps 4 and 5 with different positions of the slider controls in order to get an optimal light effect. You can store up to 99 steps per memory.
- 7) The programmed steps must now be transferred from the RAM to the ROM. Proceed as follows: Select a memory page (1 to 4) via the PAGE/REC CLEAR button. Hold the RECORD/SHIFT button down and press one of the flash buttons 1 to 13 in section PRESET B. You can store up to 99 steps per memory. There are in total 4 pages with 12 memories each.
- 8) Exit the programming mode (press RECORD/SHIFT and REC EXIT buttons). The red programming LED must go off.

# **EXAMPLE: PROGRAMMING A LINEAR RUNNING LIGHT EFFECT**

- 1) Switch the programming mode on (press RECORD/SHIFT and buttons 1, 5, 6 and 8).<br>2) Set both MASTER slider controls to the maximum (A unwards B downwards)
- Set both MASTER slider controls to the maximum (A upwards, B downwards).
- 3) Select mode 1-48 single via the MODE SELECT button (the green LED lights up).
- 
- 4) Push the control 1 to 10 (maximum) and press the RECORD/SHIFT button once.<br>
5) Push the controls 1 to zero and 2 to maximum and press RECORD/SHIFT again Push the controls 1 to zero and 2 to maximum and press RECORD/SHIFT again
- 6) Push controls 2 to zero and 3 to maximum and press RECORD/SHIFT again.
- 7) Repeat these steps up to control 48.
- 8) Select a memory page (1 to 4) via the PAGE/REC CLEAR button.
- 9) Save the running light effect in this page by pressing one of the flash buttons in section PRESET B (1 to 24). Use e.g. button number 1.
- 10) Leave the programming mode by pressing simultaneously the RECORD/SHIFT and REC EXIT buttons.

# **PLAYING A RUNNING LIGHT PATTERN**

- 1) Select the mode CHASE/SCENES via the MODE SELECT button. The red LED lights up.
- 2) Push the control of the appropriate channel (memory) from section PRESET B to the top. In our example it was flash button 1. This triggers the steps which are stored in that memory. If the appropriate slider control was already in the upper position, it is necessary to pull it down first and push it up again to trigger the pattern.

# **ERASING A RUNNING LIGHT PATTERN**

- 1) Activate the programming mode (press RECORD/SHIFT and buttons 1, 5, 6 and 8 –the top row).
- 2) Select the required page (1 to 4) via the PAGE/REC CLEAR button.
- 3) Hold the RECORD/SHIFT button down and press quickly TWICE the appropriate flash button from section PRESET B in which the pattern to be erased is stored.
- 4) Release the RECORD/SHIFT. All indicator LEDs light up to confirm.

# **CHANGING A RUNNING LIGHT PATTERN**

A running light pattern (scene) can contain up to 99 steps. These steps can be changed or erased later. You can also add steps later. Each 'step' is a determined setting of the variable light intensity (0-100%) of 48 lamps or groups of lamps.

Erasing a particular step:

- 1) Activate the programming mode (press RECORD/SHIFT and simultaneously 1, 5, 6, and 8).
- 2) Select the required page via the PAGE button.
- 3) Press the MODE SELECT button until the red LED lights up (CHASE-SCENES).
- 5) Hold the EDIT button down and press at the same time the flash button of the appropriate running light
- pattern (flash buttons in the lower row of the section PRESET B).
- 6) Release the EDIT button and select via the STEP button the step to be erased.
- 7) Press the DELETE button and the selected step will be erased from the memory.
- 8) Leave the programming mode by holding the RECORD/SHIFT button down while pressing twice the REC/EXIT button.

Adding steps:

- 1) Activate the programming mode (press RECORD/SHIFT and simultaneously in sequence 1, 5, 6, and 8).
- 2) Select the required page via the PAGE button.
- 3) Press the MODE SELECT button until the red LED lights up (CHASE-SCENES).
- 4) Hold the EDIT button down and press at the same time the flash button of the appropriate running light pattern (flash buttons in the lower row of the section PRESET B).
- 5) Release the EDIT button and select via the STEP button the step just after the step to be added.
- 6) Set the required light position via the slider controls, press the RECORD/SHIFT button and then the INSERT button.
- 7) If required, repeat steps 5 and 6 to add more steps.
- 8) Hold the RECORD/SHIFT button down and press twice the REC/EXIT button to leave the programming mode.

Changing steps:

- 1) Activate the programming mode (press RECORD/SHIFT and simultaneously in sequence 1, 5, 6, and 8).<br>2) Select the required page via the PAGE button.
- Select the required page via the PAGE button.
- 3) Press the MODE SELECT button until the red LED lights up (CHASE-SCENES).
- 4) Hold the EDIT button down and press at the same time the flash button of the appropriate running light pattern (flash buttons in the lower row of the section PRESET B).
- 5) Select the required step via the STEP button.
- 6) Now you can change the light intensity of the lamps as follows: hold the DOWN button pressed while pressing the flash button of the channel that you want to change. The display shows which setting has been selected. (0 – 255 is equivalent to  $0 - 100\%$ )
- 7) Hold the RECORD/SHIFT button down and press twice the REC/EXIT button to leave the programming mode.

## **MUSIC CONTROL**

Connect an audio source to the RCA input at the rear side (100mV p-p). Switch the music control on via the AUDIO button. The green LED lights up. Set the required effect via the slider control AUDIO LEVEL.

# **STORING A RUNNING LIGHT SPEED**

- 1) Switch the music control off.<br>2) Select the required pattern  $\nu$
- Select the required pattern via the PAGE button and the appropriate slider control of the section PRESET B.
- 3) Press the MODE SELECT button until the red LED lights up (CHASE-SCENES).
- 4) Select the MIX CHASE mode via the PARK button (the yellow LED lights up)<br>5) Set the running light speed via the SPEED slider control or press in the right
- 5) Set the running light speed via the SPEED slider control or press in the right rhythm twice the TAP SYNC button. You can repeat this until you have found the correct speed.
- 6) Store this speed setting in the memory by holding the REC SPEED button down while pressing the flash button of the appropriate pattern. The slider control that triggers the pattern, must be in the upper position.

# **ERASING A PROGRAMMED SPEED**

- 1) Switch off the music control.
- 2) Select the required pattern via the PAGE button and the appropriate slider control of the section PRESET B. Set the slider control completely to the top.
- 3) Press the MODE SELECT button until the red LED lights up (CHASE-SCENES).
- 4) Select the MIX CHASE mode via the PARK button (the yellow LED lights up).<br>5) Push the slider control SPFFD completely down
- 5) Push the slider control SPEED completely down.<br>6) Hold the REC SPEED button down while press
- 6) Hold the REC SPEED button down while pressing the flash button of the appropriate pattern. The fixed speed setting is now erased.

# **CHANGING THE RANGE OF THE SPEED CONTROL**

This slider control has two adjustable control ranges: 0.1 seconds to 5 minutes and 0.1 second to 10 minutes. Hold the RECORD/SHIFT button down and press three times in sequence the flash button number 5 (from the top row) to set the range to 5 minutes, or three times the flash button 10 for the 10 minutes setting. The selected range is indicated by the yellow LEDs just above the SPEED control.

## **EXPLANATION OF SOME SPECIAL FUNCTIONS**

Note: When the scene setter is switched on, the BLACK OUT function is automatically activated. All outputs are set to zero so that the connected light effects do not work. Press the BLACK OUT button to leave this mode.

## Fade time:

The FADE control sets the fading time between the different light positions.

## Single Mode:

In single mode all running light programs will be played in sequence. Select the CHASE-SCENES mode via the MODE SELECT button (red LED) and the SINGLE CHASE mode via the PARK button (yellow LED). Make sure that the audio control is switched off. The SPEED control sets the speeds of all patterns.

## Mix Mode:

Multiple play of the stored patterns. Select CHASE-SCENES via the MODE SELECT button (red LED) and MIX CHASE via the PARK button (yellow LED). Make sure that the audio control is switched off and set the speed of the light effects individually via the SPEED control.

## Indications on the display:

The display shows the different settings and pattern numbers. You can choose between the display of the DMX value (0 to 255) or a percentage (0 to 100%) of the light setting. Hold the RECORD/SHIFT button down while pressing the INSERT/% or 0-255 button. Set one of the slider controls 1 to 24 in the upper position and check the display. If required, repeat these steps.

The minutes and seconds are indicated on the display by two dots. E.g. 12 minutes and 16 seconds are displayed as 12.16.. If the time is below 1 minute, it is displayed by 1 dot e.g. 12.0 is 12 seconds and 5.00 is 5 seconds.

#### Blind function:

During automatic play of a running light pattern, it is possible to switch off a particular channel and to control that channel manually. Hold the BLIND button down while pressing the flash button of the channel that you wish to switch off temporarily. To switch the channel on again, proceed in the same way.

## **DIFFERENT FUNCTIONS FOR THE MIDI PROTOCOL**

Switching on the MIDI input function:

- 1) Hold the RECORD/SHIFT button down.
- 2) Press three times the flash button no. 1 in the PRESET A section.
- 3) Release the buttons. The display shows now [Chl]
- 4) Select via one of the flash buttons 1 to 12 in section PRESET B the pattern to which you wish to add the MIDI file.

Switching on the MIDI output function:

- 5) Hold the RECORD/SHIFT button down.<br>6) Press three times the flash button no. 2
- Press three times the flash button no. 2 in the PRESET A section.
- 1) Release the buttons. The display shows now [Ch0].
- *2)* Select via one of the flash buttons 1 to 12 in section PRESET B the pattern from where you wish to switch on the MIDI output function.
- *3) Switching off the MIDI in- and output functions*
- 1) Hold the RECORD/SHIFT button down.
- $2)$  Press the REC/EXIT button once.<br>3) Release both buttons. The display
- Release both buttons. The display show now 0.00.

Downloading a MIDI control file:

- 1) Hold the RECORD/SHIFT button down.
- 2) Press three times the flash button no. 3 in the PRESET A section.
- 3) Release both buttons. The display shows now [IN].
- While downloading the data, all running light functions are temporarily switched off.
- 5) The control protocol downloads the data from address 55Hex under the file name DC1224.bin.

Uploading a MIDI control file:

- 1) Hold the RECORD/SHIFT button down.
- 2) Press three times the flash button no. 4 in the PRESET A section.<br>3) Release both buttons. The display shows now  $\overline{1}$ .
- Release both buttons. The display shows now [OUT].
- 4) While uploading the data, all running light functions are temporarily switched off.
- 5) The control protocol uploads the data to address 55Hex under the file name DC1224.bin.

# **TECHNICAL SPECIFICATIONS**

- Total control via a state-of-the-art microprocessor.
- All stored data and running light programs are protected by a built-in battery.
- Case in standard 19" rack dimensions.
- Reversible DMX signal polarity.
- MIDI input, output and through-connection.
- 4 pages with a capacity of 12 running light patterns each.
- Power requirements DC 12-20 V / 500 mA.
- DMX output via 3-pin DMX connector.
- MIDI signal connection via 5-pin DIN connector